United States Department of Agriculture

# SCRIPT FOR CREATING A TILE PACKAGE FROM AN IMAGE SERVICE

Script created on 10/31/2018 by Mark Nigrelli (4FRI GIS Specialist)

### DESCRIPTION

This script automates the process for creating a tile package from an image service for a specified area of interest. The resulting tile package can be used to side load onto a tablet for use with the Collector app.

NOTE: THE IMAGE SERVICE MUST HAVE A TILE CACHE BUILT.

To check if the image service has a tile cache:

- 1. Load the image service directly into ArcMap
- 2. Right click on the layer in the Table of Contents
- 3. Check that the Enable Cache View Mode is not greyed out

#### **INPUTS**

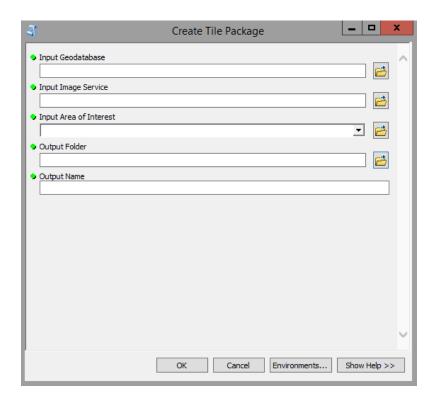

Input Geodatabase (File Geodatabase) - File geodatabase where the mosaic dataset will be created.

Input Image Service {Image Service} – Image service such as NAIP or PBS GeoTIFF

Forest Service Image Server – https://image-services-gtac.fs.usda.gov/arcgis/services

Input Area of Interest {Feature Layer} – Area of interest polygon or polygons (can be a selection)

**Output Folder** {Folder} – Folder where the tile cache and tile package will be created.

Output Name {Text} - Name for the mosaic dataset, tile cache, and tile package.

United States Department of Agriculture

## SCRIPT FOR CREATING A TILE PACKAGE FROM LIDAR MOSAIC DATASETS

Script created on 04/17/2019 by Mark Nigrelli (4FRI GIS Specialist)

### DESCRIPTION

This script automates the process for creating a tile package from an existing lidar mosaic dataset for a specified area of interest. The resulting tile package can be used to side load onto a tablet for use with the Collector app.

### **INPUTS**

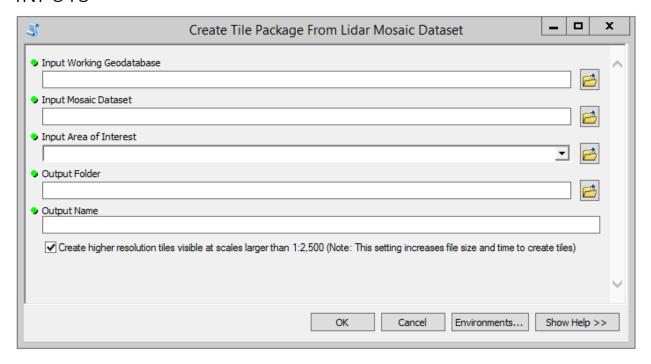

**Input Working Geodatabase [File Geodatabase]** – File geodatabase where area of interest will be saved.

**Input Mosaic Dataset** *[Mosaic Dataset]* – Mosaic dataset of lidar raster of interest

NOTE: WHILE MOSAIC DATASETS CAN CONTAIN MULTIPLE PROCESSING TEMPLATES, THE TILE PACKAGE IS

CREATED BASED ON THE DEFAULT PROCESSING TEMPLATE.

**Input Area of Interest** *[Feature Layer]* – Area of interest polygon or polygons (can be a selection)

**Output Folder** {Folder} – Folder where the tile cache and tile package will be created.

**Output Name** {*Text*} – Name for the mosaic dataset, tile cache, and tile package.

**Create higher resolution tiles** *{Check box}* – Creates an extra level of detail in the tile cache. Tiles are visible when zoomed in beyond 1:2,500. (0.29m cell size)

THIS SETTING CAN EXPONENTIALLY INCREASE THE FILE SIZE AND TIME TO CREATE TILES.